## **Windows 10 Keyboard Shortcuts for Navigating Text**

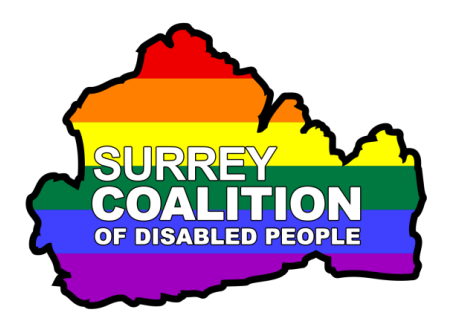

The following keyboard shortcuts can be used to navigate text in documents and email messages. Note that navigation will start from the cursor position.

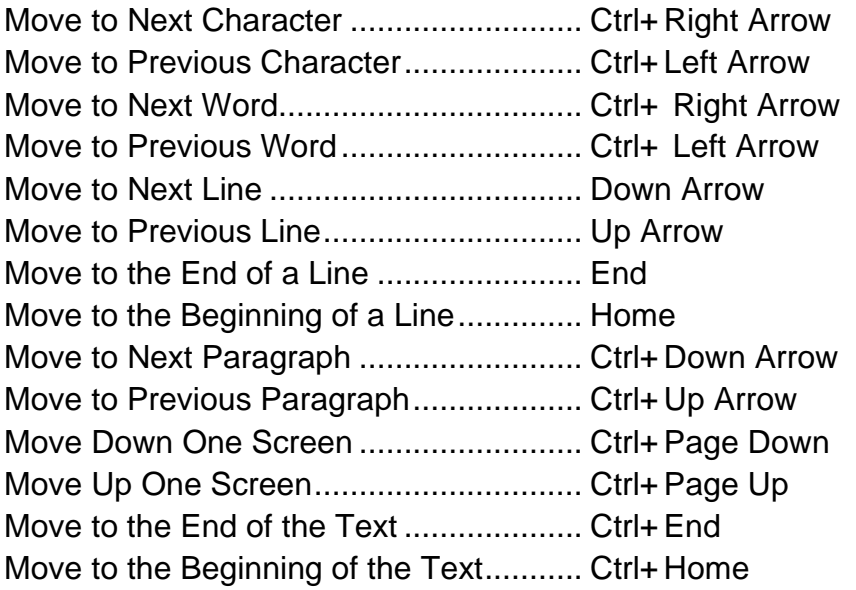

**Note**: When using keyboard shortcuts, you must hold down the first key/s mentioned, press the last key mentioned and then release the first key/s.

For example, if you are told to press Ctrl+ Right Arrow, you hold down the Ctrl key, press the Right Arrow key and then release the Ctrl key. If you are told to press Ctrl+Shift+ Down Arrow, you hold down both the Ctrl and Shift keys, press the Down Arrow key and then release the Ctrl and Shift keys.